# "**My Life" - Grade Sheet Learning How To Use: "Final Cut Pro"** *(100 pts.)*

Students will create a photo movie about themselves, "My Life." The content of each individual movie should reflect on a student's life beyond school. They will import their images into "Photos" and edit their movie using Final Cut Pro. They will be given the opportunity to borrow a camera from the class or they are welcome to use their own cameras.

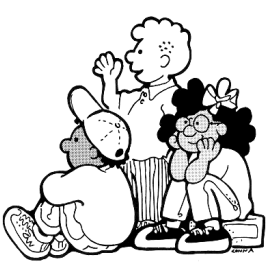

### **Step #1: Submit a Storyboard (15 pts)**

A storyboard must be submitted prior to taking the photos. A storyboard is a visual representation of the photos you intend to present in your film *(Students do not have to use all the frames provided on the Storyboard).* 

## **Step #2: Take Photos & Import (10pts)**

At a minimum, each student took and used at least 5 photos for each of the following segments: 1. Home, 2. Family (pets), 3. School, 4. Friends, 5. Hobbies. You may include additional segments, of your choosing.

- 1. **Import your images to "Photos**;" *(If you forget, replay the "Photos" video tutorial).*
	- a. Once imported, create an "Album" for each of the segments in your film: Family, Friends, School, Hobbies & Home. *(5pts)*

# **Step #3: Create Your Movie Using Final Cut Pro. (75 pts.)**

- 2. **Open Final Cut Pro** and view the interface.
- 3. **Create a New Event & New Project.** Title it: "MyLife\_YourName." *(5pts)*

### 4a1. **Import Photos To Final Cut Pro**

4a2. Can't find the Album of images you created in Photos? Solution here.

4b. Link to "Photos," drag images onto the Timeline & adding multiple photos at once. *(5pts)*

4c. Zoom In/Out & Playhead & Play/Pause.

- 4d. Rearranging the photos on the timeline. *(5pts)*
- 4e. Delete & Undo
- 4d2. Snapping

#### 5. **Timing**

The video shall be no shorter than 1 minute & no longer than 4 minutes. *(5pts)* Each image should appear for 3 to 4 seconds. *(5pts)*

- 6. **Titles** At least one title for each segment. *(5pts)*
- 7. **Transitions** Add a transition between all images. *(5pts)*
- 8. **Ken Burns**: Add a Ken Burns effect to all of your photos. *(10pts)*
- 9. **Music**

There should be background music composed by the student using Garage Band, heard throughout the video. Any cropping of the audio track must not be recognizable to the viewer – so fade these music tracks!. *(5pts)*

10. **Export**

Export your video to the Desktop. Then drag it onto the RLSMultimediaServer. *(5pts)* Also…Quality Standards.

The student attempted to create an interesting and professional quality film. *(5pts)* The subject in all the photos is not hidden in darkness. *(5pts)*

The camera was held steady - No Blurred images!. *(5pts)*

All scenes are framed well and backgrounds were taken into consideration. *(5pts)*